# Pegasus Powered by Onsite

## ONSITE TRACK EASY PENDING DATA – LOOKUP BY PERSON ID

**OVERVIEW V1.2**

**TM** 

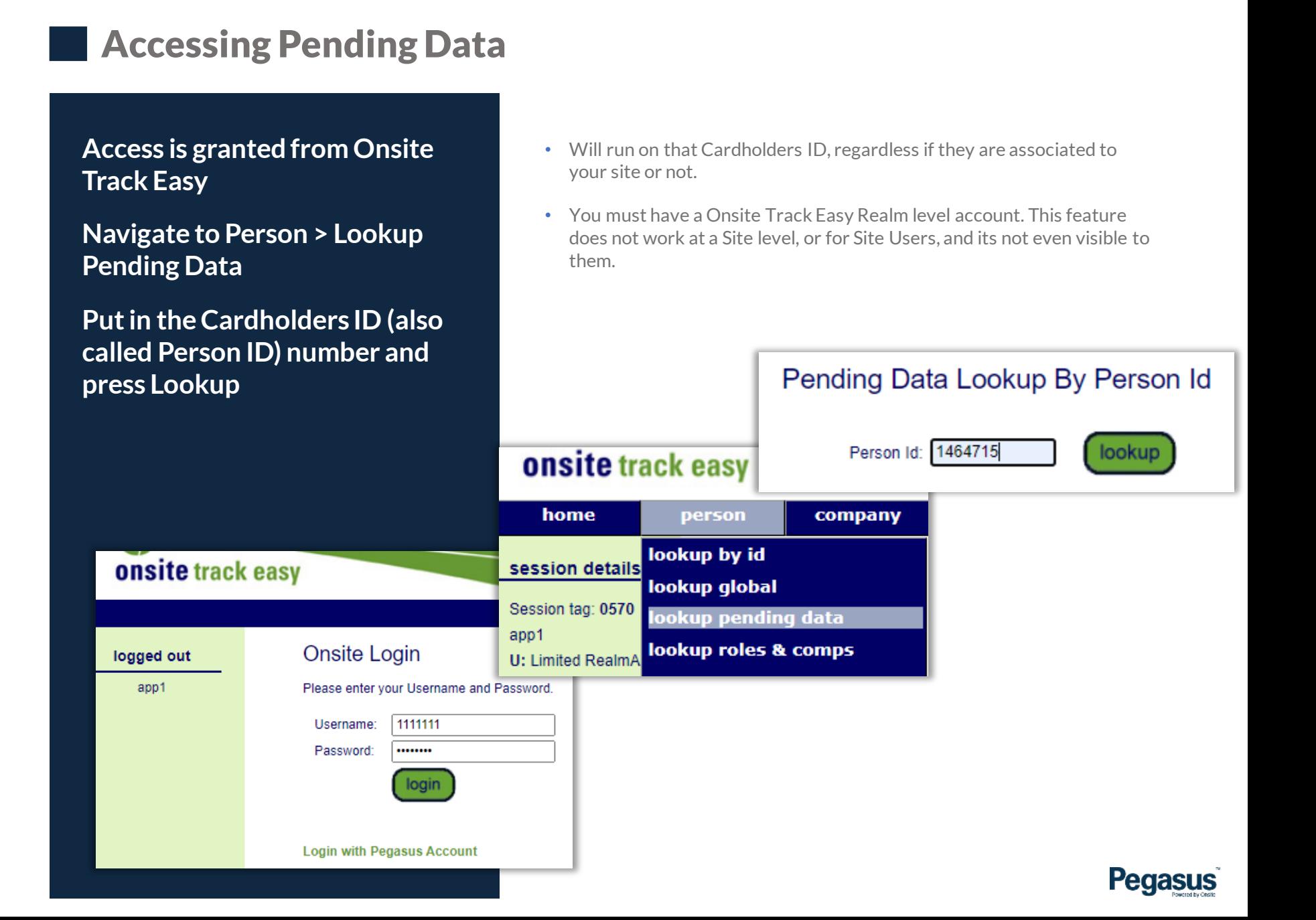

### **Accessing Pending Data**

**Data will then display, if the ID entered in is a valid cardholder in the Onsite Track Easy System**

**This will show the historical data for this Cardholder and all the previous steps, role applications and updates they might have encountered.**

- Every Cardholder will have different data
- Cardholders with smaller ID numbers (i.e 256) are older in the system and might have a lot of data to generate
- User ID's (i.e. a Realm Account ID) will not produce data as its not related to a Pegasus Workers Card. You will get a message stating that ID is not visible. But it will display the account name.
- **Pending Data Type and its corresponding ID Number should be matched through the Pending Process from Started > Submitted > Approved. The Same ID number is used to track the status at each step of the process.**

r Guasus

• Full list of Statuses are displayed later in this document.

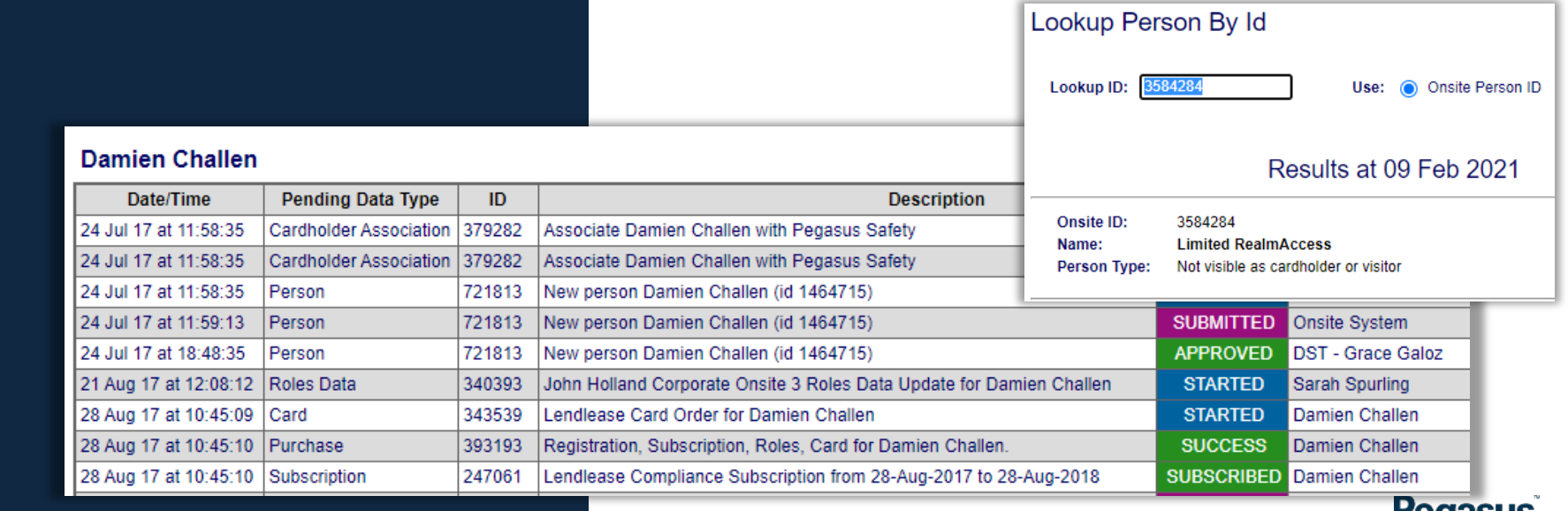

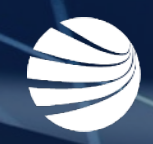

# PENDING DATA STATUSES

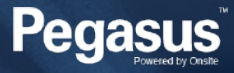

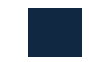

### Statuses of Pending Data

#### **Tracey Condlin**

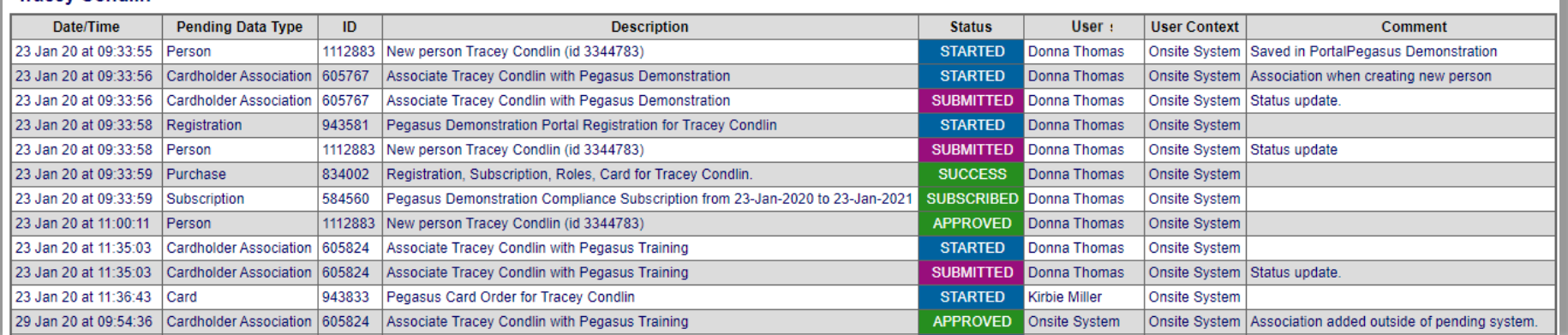

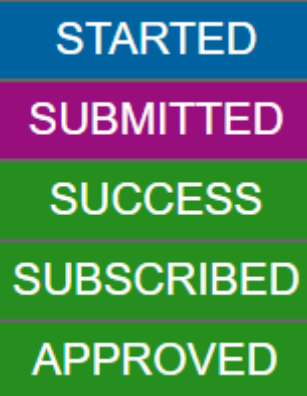

An application for a New Worker/Subscription/role started in a worker portal or by an administrator at a Site or Realm

An application has been submitted either manually or automatically as part of a process. Waiting on Pegasus to Approve

Usually a purchase process, or Role application that is applied against a cardholder in the Worker Portal. This states that this process step was completed successfully. Does not mean all steps are completed.

Usually a Cardholder Subscription is added to the cardholder through the Worker Portal. May have cost involved.

Automatic or Manual approval of cardholder data (added a Role. Site Association) or files submitted are approved. Indicates that this step has been completed. Linked to Person Data Type ID of the same (e.g. Cardholder Association)

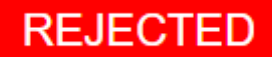

Can appear if Cardholder has open application and has employment ended. Will trigger portal to remove application. Can also appear if Realm Administrator reviews application and deems not required/valid (has not submitted relevant forms) Read the User and Comment fields to see who and why this was rejected.

### **TERMINATED**

Can be triggered when Pending Card in Portal is removed (under Pending Data Module in Worker Portal). Usually triggered by company administrator actioning this manually in the Worker Portal.

### **RETURNED**

Usually a New Worker or Role Application will be returned if not meeting requirements. Perhaps incorrect file uploaded or Photo is incorrect (wearing sunglasses/blurry). Read User and Comment for more information on how to correct.

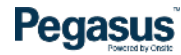

FOR ANY QUESTIONS OR ASSISTANCE PLEASE CALL YOUR PEGASUS ACCOUNT MANANGER OR EMAIL **support@pegasus.net.au**

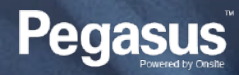